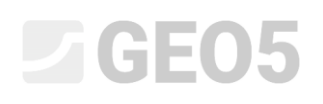

## Pendiente Rocosa - fallo de corte plano

Programa: Estabilidad de Roca

Archivo: Demo\_manual\_31.gsk

Este manual de ingeniería describe la evaluación de la estabilidad de taludes de una excavación situada al lado del camino número II / 102 Strnady-Stechovice, que se construyó en la parte inferior del valle del río Moldava. La estabilidad de la pendiente se vió afectada desde 1931 en contradicción a las obras de estabilización, por piedras rodantes, capas de piedra que se deslizan hacia abajo, presas de agua subterránea, estabilización cara de la roca inaceptable. El mayor fallo de deslizamiento fue reconocido durante el año 1924, cuando 8.000 m3 de masa de roca se deslizaron hacia abajo. En el año 2011 una piedra de 2 toneladas de peso bajó en el camino de la carretera.. Le sección transversal seleccionada se evalua en el siguiente texto.

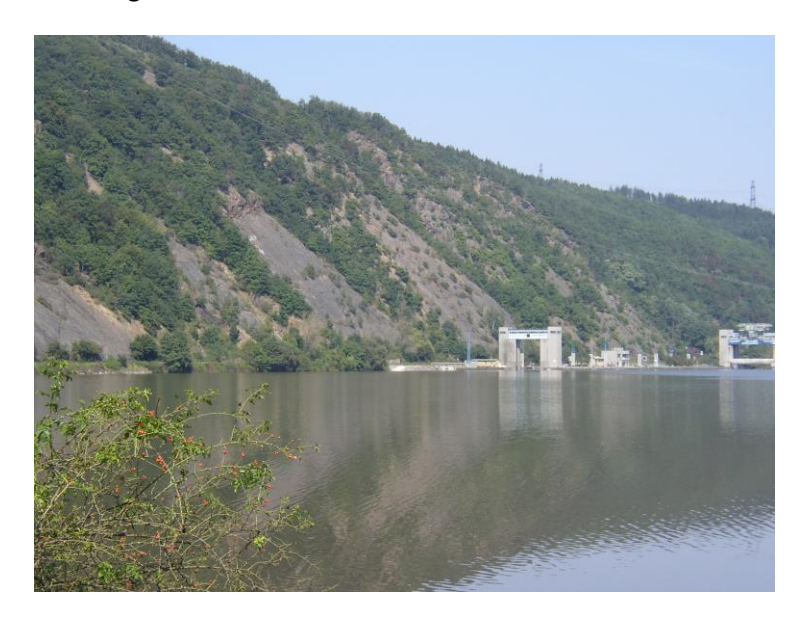

*Foto de la sección más peligrosa - parte Vrane nad Vltavou (foto S.Chamra)*

## SGE05

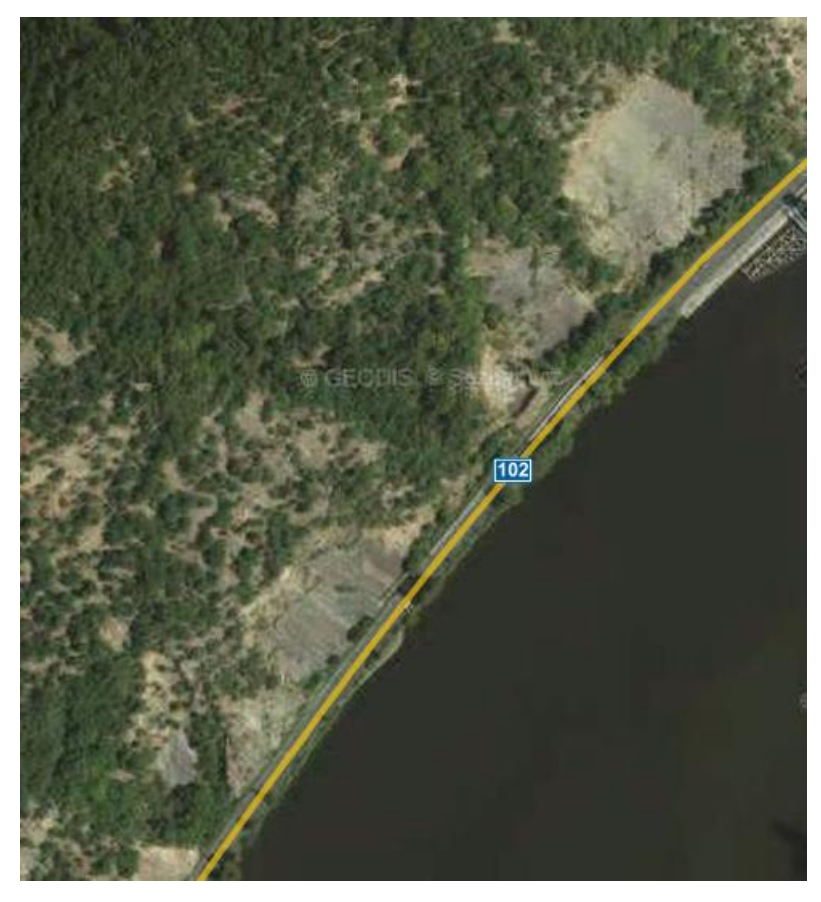

*sección Vrane nad Vltavou – mapa 3D (Geodis, Seznam.cz)*

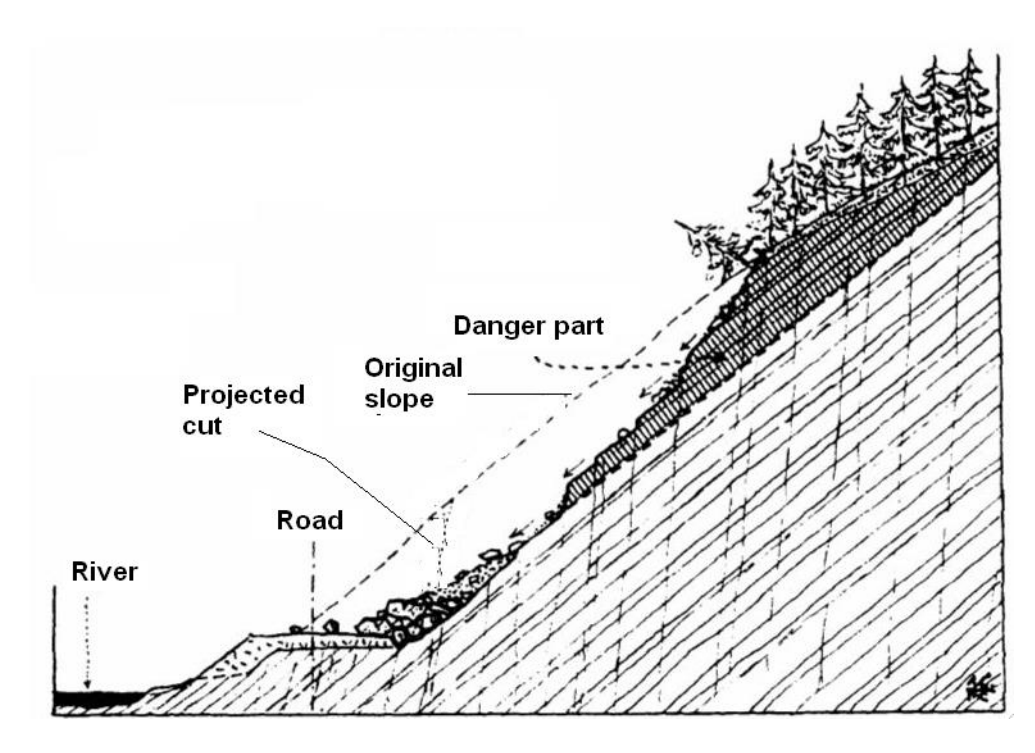

*Sección transversal geológica de la ladera afectada por un deslizamiento de tierra compuesta. La carretera estaba cerca de Stechovice en 1931 (en R. Kettner, 1955: Všeobecná geologie IV)*

## LTGE05

### Configuración

La sección seleccionada de la carretera se ubica del lado izquierdo del valle del río Moldava. La carretera fue construida en parte como una excavación y en parte se colocó un muro de contención para el río. La excavación tiene más de 10 m de profundidad. Hay una pendiente escalonada por encima de la excavación. El muro rocoso evaluado es de limolitas y lutitas que están fisuradas por juntas perpendiculares en un lecho. La morfología de la superficie se prescribe por una orientación de lecho rocoso sedimentario.

El ejemplo de la tarea de estabilidad de la pendiente está relacionado con la pendiente rocosa seleccionada en la sección de mayor posibilidad de fallo repentino de deslizamiento de bloques de roca. La evaluación se relaciona con un largo período de tiempo, el factor de seguridad aceptable es de al menos 1,5. En una situación en la que el factor de seguridad es inferior a 1,5 sería necesario un diseño de estabilización de la falla.

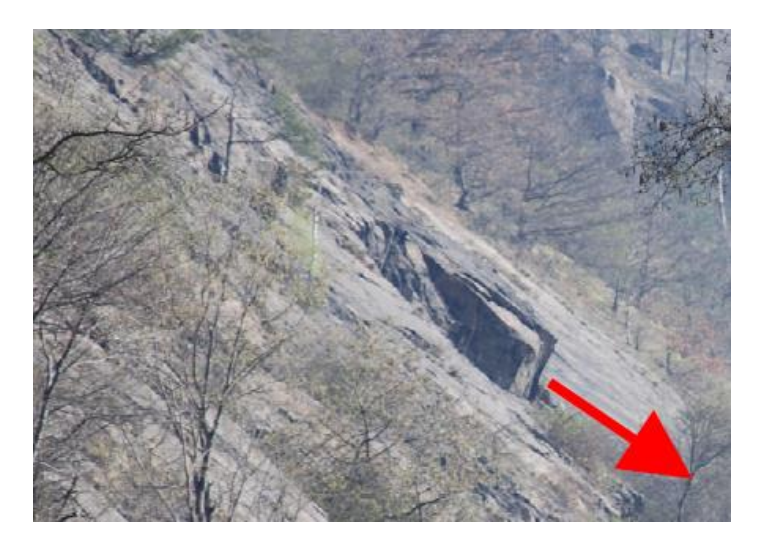

*Bloque de roca con presunción de movimiento de traslación (foto Vaníček 2009)*

Sobre la base de documentos y archivos de investigación geológicos, las siguientes propiedades de las rocas fueron representados (pizarra) - unidad de peso  $\gamma$  = 26 kN / m3, falla de corte - fricción del plano  $\varphi'$  '= 38 °, falla de corte - cohesión 0,8 MPa (medición de laboratorio sobre una muestra de roca perforada), módulo de deformación del Eo = 10 MPa.

### Solución

La evaluación de la estabilidad de taludes de la sección transversal seleccionada se relaciona con factores de seguridad (según el registro de salida de los resultados de un modelo numérico MEF). La evaluación individual de las etapas se describen en el siguen en el siguiente texto.

### Configuración de tareas

Configuración de la evaluación numérica relacionada con los factores de seguridad y el fallo de la pendiente rocosa.

En el cuadro de configuración Seleccione "Selecciar Configuración" y seleccione "Estándar - Factores de Seguridad" y confirme mediante el botón "OK".

![](_page_3_Picture_156.jpeg)

![](_page_3_Figure_5.jpeg)

El programa "Estabilidad de roca" permite la evaluación de fallo de corte de la estabilidad de una pendiente rocosa por por falla de corte plano o poligonal y el fallo de cuña de roca. Normalmente es dificil el reconocimiento de falla de corte y se requiere la ayuda de un geólogo estructural. Nuestros parámetros son la composición del informe final de una investigación geológica y de fotografías (además, de la evaluación por visita personal). Podemos ver que los planos de estratificación se sumergen en un ángulo pronunciado de 40 a 50 grados y los bloques de esquisto pueden deslizarse hacia la parte inferior de la colina situada en la carretera. En lo que respecta a la información seleccionada se configura como tipo de evaluación una superficie de deslizamiento lisa.

### Configuración de la geometría del terreno de la pendiente rocosa

La morfología de la sección transversal se configura en el cuadro "Terreno". El punto de partida de la sección transversal del muro de roca puede variar al valor predeterminado. La parte inferior de la pendiente es el típico punto de partida. Otro punto podría ser una cierta distancia del la cara de la roca. En nuestra situación se coloca el punto de partida en una superficie horizontal a 5m junto a la parte inferior de la pendiente con coordenadas ( $x = 0$ ,  $y = 0$ ). La geometría evaluada de la pendiente comienza a la izquierda y continúa hacia la derecha.

![](_page_4_Picture_0.jpeg)

En el cuadro "Terreno" con la ayuda del botón "Añadir", configuramos la morfología de la sección transversal de la pendiente rocosa (desde el punto de partida). Los segmentos de línea pueden ser configurados por una combinación de buzamiento y longitud y/o longitud horizontal y altura. El software calculará los valores que no se hayan ingresados creando toda la sección transversal.

En la base a las coordenadas de la superficie curva morfológica fijamos la geometría de la pendiente rocosa.

| Segmento<br>de<br>línea Nr. | Buzamiento<br>$\alpha$ [°] | Longitud total<br>$\lfloor$ [m] | Longitud horizontal<br>$I_h$ [m] | Altura<br>$I_v[m]$ |
|-----------------------------|----------------------------|---------------------------------|----------------------------------|--------------------|
|                             |                            |                                 |                                  |                    |
| 1                           | 0                          |                                 | 10,0                             |                    |
| $\overline{2}$              | 50                         |                                 | 17                               |                    |
| 3                           | 85                         | 3                               |                                  |                    |
| 4                           | 48                         |                                 | 35                               |                    |
| 5                           | 22                         |                                 | 17                               |                    |

*Configuración de segmentos de línea (configuración de valores)*

El software muestra la sección transversal en una ventana gráfica y muestra una tabla con las coordenadas de segmentos de línea.

![](_page_5_Figure_1.jpeg)

*Configuración de la sección transversal de segmentos de línea en el marco de "Terreno".*

### Configuración de roca deméritos

Se establece una sección transversal de masa rocosa (propiedades mecánicas) en el cuadro "Roca". En base a la investigación geológica la unidad de peso (peso específico) y deméritos de corte (Mohr-Coulomb) fueron recomendados: unidad de peso  $\gamma$  = 26 kN / m3, resistencia al corte residual sobre los planos de estratificación - ángulo de fricción residual  $\varphi'_r$  = 38 °, y la cohesión residual c' r = 10 kPa

*Nota: El software permite configurar las propiedades mecánicas relacionadas con los modelos Barton-Bandis y Hoek-Brown.*

### Configuración de la geometría corte plano y sus propiedades

La falla de corte y sus propiedades deben estar establecidas en el cuadro "Superficie de deslizamiento". Un punto de la falla de corte es igual a la línea inferior del bloque de roca evaluado x = 27 m, y = -20,26 m. En base a la investigación geológica el buzamiento de falla de corte es de 50 grados.

![](_page_6_Picture_1.jpeg)

*Configuración de la falla de corte en el cuadro "Superficie de deslizamiento"*

### Influencia del agua subterránea

La influencia agua subterránea se establece en el cuadro "Agua". En la parte inferior se reconocen varias presas de agua subterráneas, especialmente causado por discontinuidades paralelas a la estratificación. Agua conjelada abre juntas insuficientes durante el invierno. Al mismo tiempo, el hielo hace una barrera contra de el flujo de agua y el agua acumulada por encima del tapón aumenta la presión hidrostática.

El bloque evaluado se encuentra por encima del nivel freático y según la investigación local, la estabilidad no se ve afectada por la amortiguación de las aguas subterráneas. Con respecto a este hecho, la evaluación de la estabilidad de taludes será sin influencia del agua subterránea.

### Configuración de sobrecarga

La sobrecarga que afecta a la cara de la roca se establece en el cuadro "Sobrecarga". No hay sobrecarga externa en el bloque seleccionado y evaluado.

# LAGE05

### Configuración de etapas

La situación de diseño se establece en el cuadro "Configuración de etapa". En nuestra tarea se evalúa la estabilidad de la pendiente con durabilidad a largo plazo de la estructura evaluada situada en la parte inferior de pendiente. Con respecto a esta condición se selecciona la situación de diseño "permanente".

### Análisis

La tarea de evaluación se ejecutará en la sección "Análisis". Los resultados básicos son visibles en el cuadro"Análisis". Nuestro resultado de la estabilidad de taludes es F = 1,24 << 1.5. Los resultados detallados se muestran en la ventana "En detalle" y/o en la vista de impresión del documento.

![](_page_7_Picture_5.jpeg)

*Cuadro "Análisis"*

## GEOS

### **Análisis**

![](_page_8_Picture_139.jpeg)

Estabilidad de talud de roca NO ES ACEPTABLE

*Evaluación detallada*

### Conclusión

Nuestros resultados muestran que el factor de seguridad de pendiente-estabilidad es F = 1.24, ¿cuál es el valor más pequeño requerido 1.5.? Es decir, la estabilidad del bloque de roca evaluado no es aceptable para el factor de seguridad necesario de 1,5 (para un largo período de tiempo) y es necesario el diseño de un aumento de estabilidad.

Lograr la estabilidad necesaria en la sección transversal seleccionada es imposible ante un gran volumen de masa rocosa deslizante. La estabilización a través de pernos de roca o clavos es técnicamente complicada debido a la dificultad de acceso y la necesidad de un equipo técnico especializado. Una solución sugerida podría ser una combinación de una estabilización parcial del bloque-roca y una disposición de barreras (barreras dinámicas) que puede proteger el camino de los bloques caídos.

### Refrencias:

VANÍČEK, I., HRUBÝ, V., CHAMRA, S., JIRÁSKO, D. (2009): *Posouzení geotechnických rizik v souvislosti s havarijním stavem skalního masivu a nebezpečím sesuvu na komunikaci II/102 v úseku Strnady – Štěchovice*, MS – Závěrečná zpráva, České učení technické v Praze, Fakulta stavební, Praha.

ZARUBA, Q., MENCL, V., 1957. Engineering Geology. (In Czech.) NCSAV, Prague, pp. 1—425.